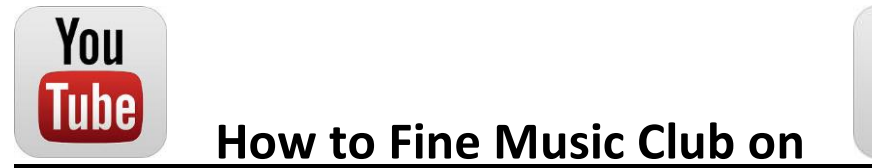

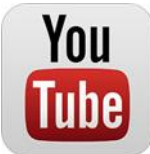

## **Youtube!!**

Option 1:

- 1) Go to Mybelmont
- 2) Go to the Music Club Site
- 3) Click YouTube Channel
- 4) Click the link
- 5) If you have a YouTube account, subscribe to are page to upload notifications. If no YouTube account, Bookmark the page

Option 2:

- 1) Go to [www.youtube.com](http://www.youtube.com/)
- 2) In the Search bar type: Belmont College Music Club (Inspirational Madness)
- 3) We will be the first channel. It will look like this:

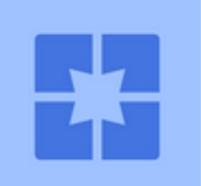

## **Belmont College Music Club (Inspirational Madness)**

by Belmont College Music Club (Inspirational Madness) \* Active 2 months ago \* 1 video CHANNEL Subscribe 0